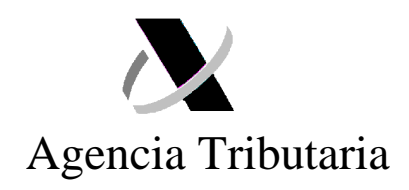

## **INSTRUCCIONES DE UTILIZACIÓN DEL FORMULARIO SIMPLIFICADO DE ENVÍOS PARA PARTICULARES**

El presente documento constituye un manual de ayuda al interesado para la utilización del Formulario Simplificado disponible en la Sede Electrónica de la Agencia Tributaria.

En el mismo se incluye:

I. Referencia a las condiciones para su utilización, las cuales deberán ser aceptadas expresamente por el interesado con carácter previo al envío del formulario.

II. Descripción del procedimiento a seguir.

III. Guía de las diferentes pantallas y campos de la declaración que se deberán ir cumplimentando para su envío.

Los interesados podrán obtener información adicional en el número de teléfono de información tributaria telefónica 901.33.55.33.

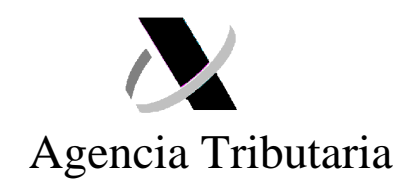

# **I. CONSIDERACIONES PREVIAS**

l

**a)** Este formulario es una **declaración tributaria** aduanera que compromete al declarante en cuanto a la exactitud de los datos declarados, la autenticidad de los documentos presentados y el cumplimiento de todas las obligaciones inherentes a la inclusión de las mercancías de que se trate en el régimen considerado.

Los datos indicados en la declaración serán los establecidos por la Resolución del Departamento de Aduanas, en la que se recogen las instrucciones para la formalización del Documento Único Administrativo (DUA)<sup>1</sup>.

No obstante, el objeto de este formulario es simplificar la cumplimentación del DUA para los **particulares**, por lo que determinados datos se tomarán directamente de la información que conste en la declaración previa enviada por su operador postal o de transporte correspondiente, en adelante, operador (Declaración Sumaria de Depósito Temporal).

Si el interesado no está conforme con alguno de los datos que se tomen de los declarados por su operador, tiene la opción de presentar de un DUA completo.

**b)** Este formulario sólo puede ser utilizado por **personas físicas o asociaciones que no actúen como operador económico** de acuerdo a la definición del artículo 1.12. del Reglamento CEE nº 2454/93.

**c)** Este formulario sólo podrá ser utilizado para **mercancías que no constituyan una expedición comercial**.

**d)** Para la utilización del formulario, el interesado deberá tener instalado en el navegador un **certificado electrónico** de entre los que se encuentren admitidos por la Agencia Estatal de Administración Tributaria, de acuerdo con lo previsto en la Orden HAC/1181/2003, de 12 de mayo, por la que se establecen normas específicas sobre el uso de la firma electrónica en las relaciones tributarias por medios electrónicos, informáticos y telemáticos con la Agencia Estatal de Administración Tributaria. **La firma digital utilizada debe ser la del importador del envío**, no pudiendo ser presentados formularios en nombre de terceras personas.

 $1$  Disponible en la página web de la AEAT -> Portal de Aduanas e Impuestos Especiales -> Procedimientos aduaneros -> DUA.

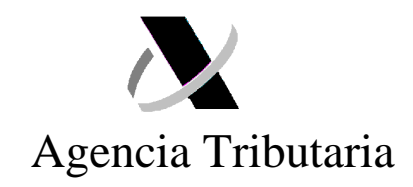

**e)** A los efectos de agilizar la recepción de aquéllas notificaciones que pudieran generarse como consecuencia de la utilización de este procedimiento, se recomienda la utilización del trámite de "**notificación por comparecencia en Sede Electrónica**", disponible en la Sede Electrónica de la AEAT<sup>2</sup>.

**f)** La declaración será utilizada únicamente para el despacho de **compras de particulares o envíos entre particulares**, procedentes de localizaciones situadas fuera del Territorio aduanero de la Comunidad.

A estos efectos, se recuerda que Ceuta y Melilla no forman parte del citado Territorio.

También podrá utilizarse para compras de particulares o envíos entre particulares en los supuestos de intercambio con las Islas Canarias.

**g)** Este formulario sólo puede utilizarse para el **despacho a consumo** de las mercancías que se importan, e implica la obligación del **pago** de los correspondientes derechos arancelarios y el IVA/IGIC.

La falta y justificación del pago de estos importes derivados del procedimiento de declaración, dentro del plazo establecido por la normativa aplicable, implicará, con carácter general, la anulación de la declaración y la reexpedición a origen de la mercancía.

**h)** Este formulario **no podrá utilizarse** para mercancías de ilícito comercio, especies de flora y fauna protegidas (CITES), las sujetas a Impuestos Especiales o que requieran un control sanitario, veterinario, farmacéutico o cualquier otro establecido por la legislación vigente como, por ejemplo, medicamentos, tabaco, alcohol, animales y plantas, alimentos, armas y municiones, etc.

En el supuesto de que este tipo de mercancías sean descubiertas por la aduana declaradas bajo este procedimiento, se informa que dicho hallazgo puede traer como consecuencia, según el caso, la reexpedición a origen de las mismas, su destrucción, el inicio de un expediente de contrabando o de un expediente de retención de mercancía falsificada.

**i)** A efectos de lo previsto en el Título VIII del Reglamento CEE 2454/93, el reconocimiento físico de la mercancía que, en su caso, pueda ser realizado por la aduana, se efectuará en las instalaciones del almacén de depósito temporal (ADT) correspondiente y en presencia del personal de su operador, siempre y cuando el citado

 $\overline{a}$ 

 $2$  Sede Electrónica -> Mis Notificaciones.

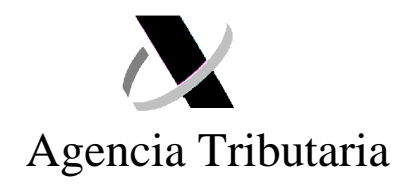

operador ofrezca estos servicios y salvo que el declarante manifieste expresamente, en el momento en el que se le informe del control a efectuar, su intención de estar presente en el citado reconocimiento físico.

**j)** Cualquier **documento** previsto en el procedimiento para acreditar la adquisición y valor de las mercancías, así como su origen, deberán remitirse **escaneados adjuntos** al formulario (factura comercial, justificantes de pago, certificados de origen, etc.).

**k)** El pago de los correspondientes derechos de aduana, así como IVA/IGIC, es independiente de los diferentes **costes** que, en concepto de almacenaje, transporte, gestión del envío y similar, puedan serle repercutidos por el titular del Almacén de Depósito Temporal en el que se encuentren las mercancías.

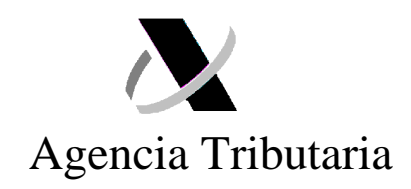

## **II. PROCEDIMIENTO**

## **Fase 1: OPERADOR POSTAL O DE TRANSPORTE**

Una vez recibida la mercancía en el Almacén de Depósito Temporal (ADT) del operador correspondiente, éste presentará la Declaración Sumaria de Depósito Temporal (DSDT).

Teniendo en cuenta los importes aplicables a las franquicias de derechos de importación e IVA a la importación, reguladas en el Reglamento (CE) nº 1186/2009, del Consejo, de 16 de noviembre de 2009, relativo al establecimiento de un régimen comunitario de franquicias aduaneras, así como en la Ley 37/1992, de 28 de diciembre, del Impuesto sobre el Valor Añadido, en aquellos supuestos en que se trate de mercancías cuyo valor supera el importe establecido para ambas, el operador informará al destinatario de los trámites aduaneros que debe realizar para poder disponer de la mercancía, incluyendo:

- Las diferentes **posibilidades** existentes para la presentación de una declaración aduanera de importación (DUA):
	- o Autorizar al propio operador para que presente la declaración en su nombre.
	- o Contratar a un representante aduanero para que realice dicha tramitación por su cuenta.
	- o Presentando el DUA directamente, en régimen de representación propia, en la aduana.
	- o Utilizando la opción del formulario web para particulares previsto en el presente documento.
- **Nº de referencia** que permita enlazar la declaración con la Declaración Sumaria de Depósito Temporal y que deberá hacerse constar en el Formulario Simplificado/DUA presentado en cualquier caso. Esta referencia será el número de la DSDT-partida.
- **Plazo** para realizar dicha tramitación, especificando las consecuencias del incumplimiento (ejemplo: reexpedición de la mercancía a origen).
- **Obligación de informar al propio operador** en el momento que se obtenga el levante (autorización por parte de la aduana para que el interesado pueda disponer libremente de la mercancía) y, en su caso, remitir el justificante que corresponda.

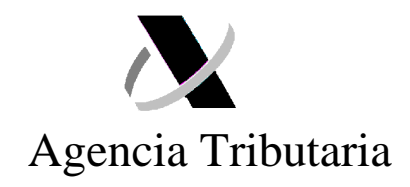

## **Fase 2: DESTINATARIO DEL ENVÍO**

 $\overline{a}$ 

Una vez recibida de su operador la información necesaria, si el interesado opta por realizar su declaración a través del formulario web, cumplimentará la declaración tal y como se describe en el **apartado III** de este documento.

Cuando el interesado haya procedido a completar y enviar esta declaración recibirá, de forma inmediata, el nº asignado a la misma, así como su **circuito**:

**1. Circuito verde**: Implica que la mercancía estará a disposición del interesado **una vez se efectúe el correspondiente pago de derechos arancelarios e IVA/IGIC**. Desde la propia declaración, se podrá acceder a las herramientas de pago. Cuando este pago se haya realizado, el interesado recibirá el documento justificativo del pago y disposición de las mercancías (levante) que deberá comunicar a su operador.

**2. Circuito Naranja/Rojo**: Implica que la mercancía queda retenida por la aduana para comprobar los datos de la declaración y, en su caso, realizar un examen físico de la misma.

Durante estas actuaciones, **la aduana podrá requerir al interesado la aportación de determinada documentación**, la cual deberá ser remitida, preferentemente, a través de la opción "anexar documentación" a la que se accede desde el detalle de la declaración $3$ .

Se recuerda que, con posterioridad al anexo de la documentación, el interesado deberá pulsar la acción "**solicitar despacho**" para que la aduana pueda recepcionarla. En el apartado III de este documento se recoge un ejemplo relativo a este envío.

**2.1**. **Si el resultado del reconocimiento es conforme**, la aduana procederá al despacho de la mercancía y la declaración pasará al estado "pendiente de pago". Se enviará un correo electrónico informativo al interesado en el que se indica tal circunstancia. No obstante, igualmente se podrá consultar el estado de la declaración a través de la Sede Electrónica de la AEAT<sup>4</sup>.

<sup>&</sup>lt;sup>3</sup> Sede Electrónica de la AEAT -> Procedimientos, Servicios y Trámites -> Aduanas -> Presentación y despacho de declaraciones -> Importación -> Consulta DUA -> Anexar documentación.

<sup>&</sup>lt;sup>4</sup> Sede Electrónica de la AEAT. -> Procedimientos, Servicios y Trámites -> Aduanas -> Presentación y despacho de declaraciones -> Importación -> Consulta DUA.

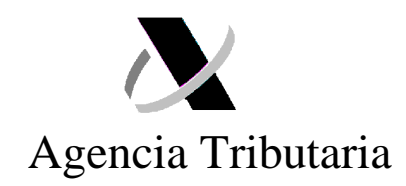

Una vez efectuado el pago, el interesado obtendrá el **documento justificativo** del mismo, así como el de disposición de las mercancías (levante), que deberá comunicar a su operador.

**2.2**. **Si, por el contrario, es necesario modificar los datos de la declaración**, la aduana grabará la modificación y enviará una **propuesta de "Liquidación Resultado de Despacho" (LRD)** mediante el sistema de notificaciones de la AEAT.

Además del envío de citada propuesta de LRD, se enviará un correo electrónico informando de la existencia de este documento, y recomendando el **acceso al mismo a través del trámite de "notificación por comparecencia"** disponible en la Sede Electrónica<sup>5</sup>, de tal manera que su notificación se realice de forma ágil y, de esta manera, las mercancías queden retenidas el menor tiempo posible.

El interesado podrá optar por una de las siguientes acciones:

- a) Confirmar expresamente la propuesta notificada.
- b) Presentar alegaciones a la misma dentro del plazo señalado para ello.

c) No efectuar ninguna de las dos acciones anteriores en el plazo previsto para la presentación de alegaciones a la propuesta.

Tanto si opta por la opción a), como por la opción b), el interesado deberá remitir un escrito a través del correspondiente trámite de Registro de Sede Electrónica<sup>6</sup>.

Una vez recibida la confirmación expresa de la liquidación efectuada (opción a), las alegaciones presentadas por el interesado (opción b), o bien por el mero transcurso del plazo previsto para la presentación de alegaciones (opción c), la aduana procederá al envío de la correspondiente **Resolución de la LRD**.

La Resolución de la LRD que se notifique al interesado, a la que podrá acceder igualmente a través del trámite de "notificación por comparecencia" indicado anteriormente, incluirá su correspondiente **carta de pago**.

 $\overline{a}$ 

<sup>&</sup>lt;sup>5</sup> Sede Electrónica -> Mis Notificaciones.

<sup>&</sup>lt;sup>6</sup> Sede Electrónica de la AEAT -> Procedimientos, Servicios y Trámites -> Aduanas -> Presentación y despacho de declaraciones -> Importación -> **Contestar requerimientos, efectuar alegaciones y/o aportar documentos y justificante**s.

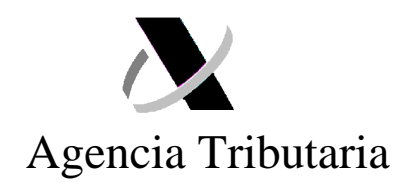

El interesado deberá proceder al pago del importe indicado en la misma para poder disponer de las mercancías y obtener el correspondiente justificante del levante que deberá comunicar a su operador.

**AVISO:** A partir del momento en que nazca la obligación de efectuar un pago, bien por la admisión y despacho de una declaración, bien por la notificación de una Resolución de LRD, **el interesado deberá ingresar el importe correspondiente en los plazos establecidos por la normativa** (10 días naturales).

La falta de pago, y justificación del mismo, en el plazo citado implicará, con carácter general, la anulación de la declaración y la reexpedición a origen de la mercancía.

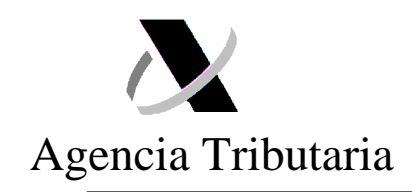

# **III. GUIA UTILIZACIÓN FORMULARIO SIMPLIFICADO**

## **1. Acceso formulario:**

El acceso al formulario se realizará a través de la siguiente ruta:

Sede Electrónica de la AEAT -> Procedimientos, Servicios y Trámites -> Aduanas -> Presentación y despacho de declaraciones -> Importación -> **Formulario Simplificado**.

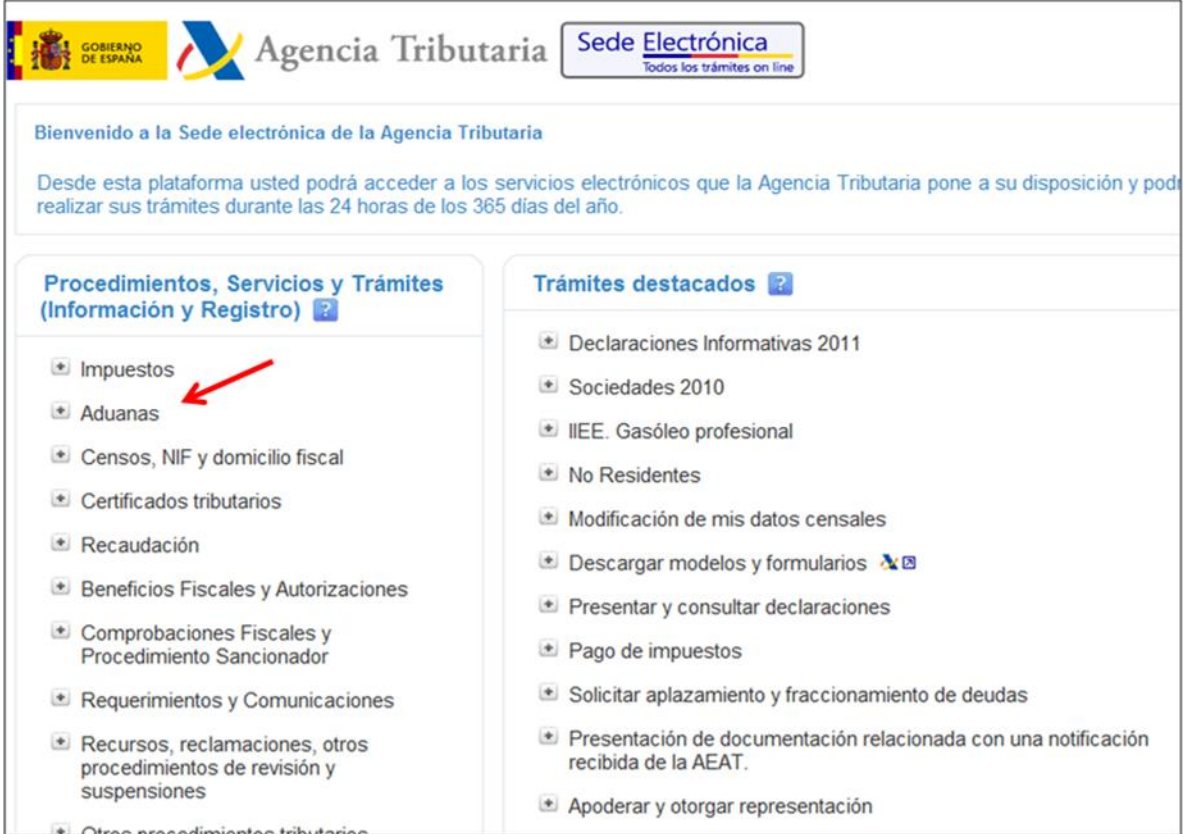

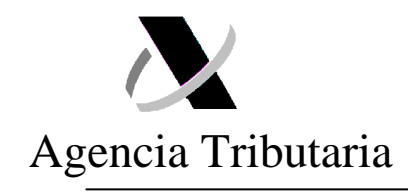

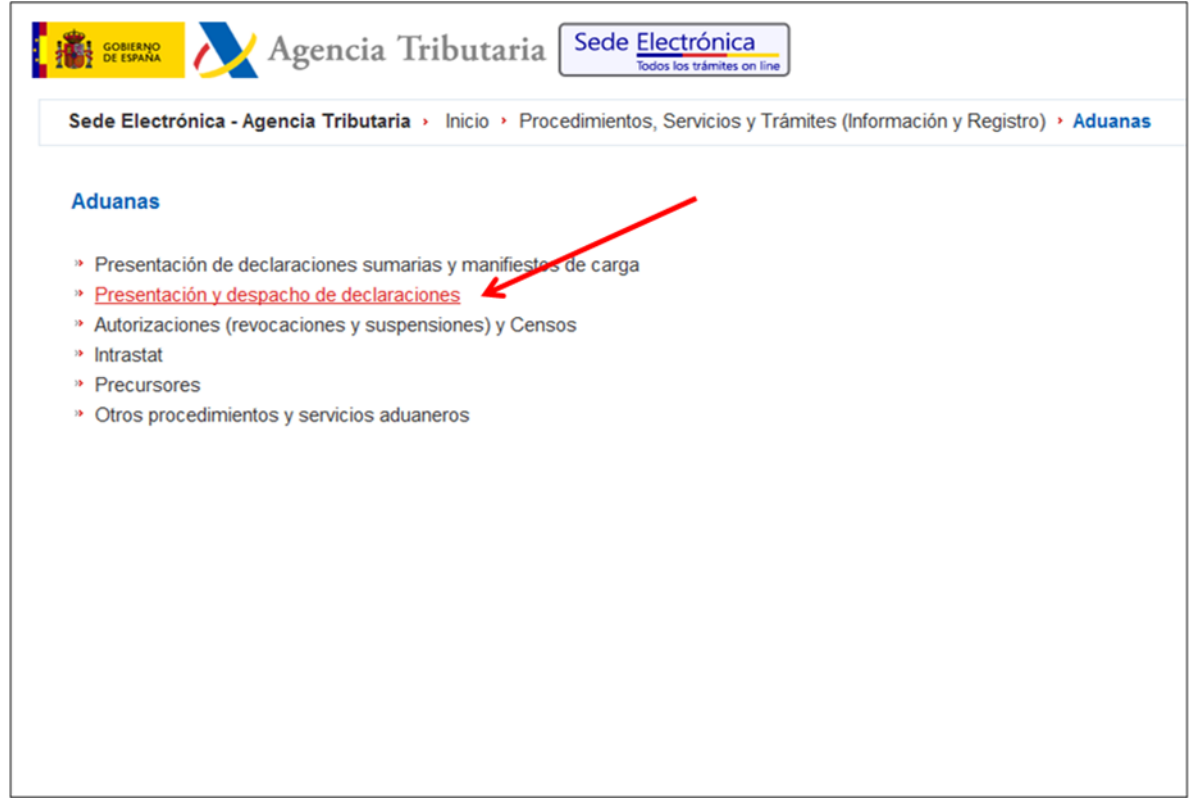

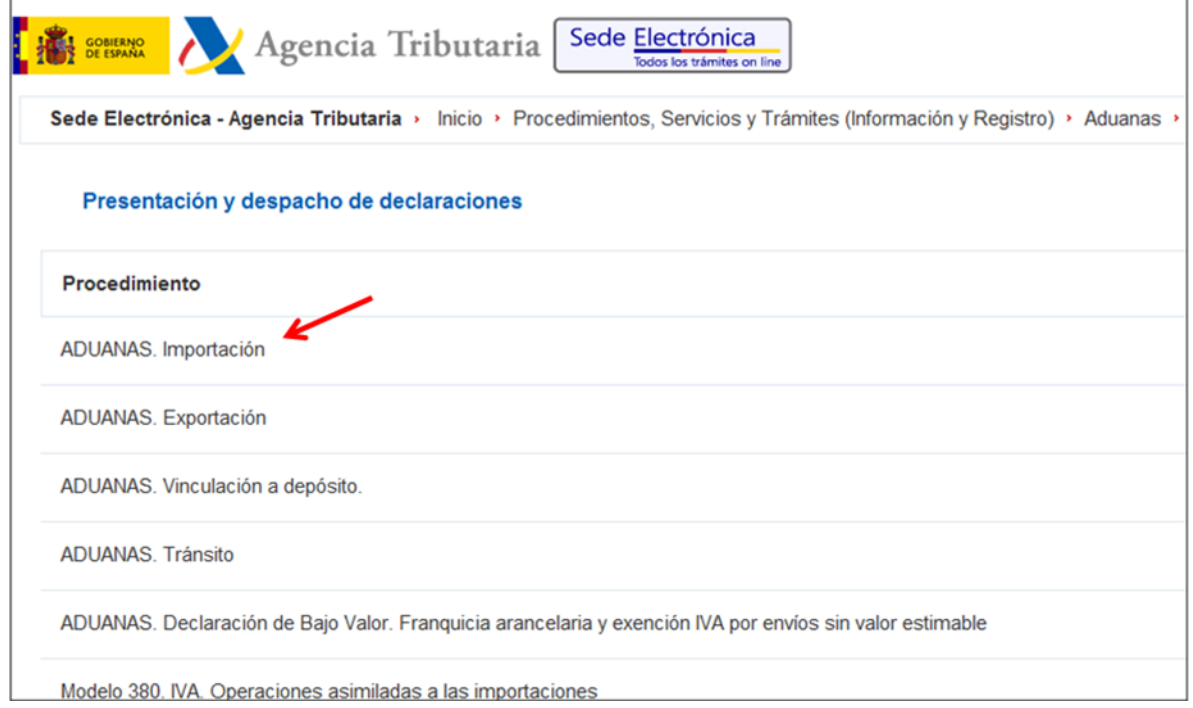

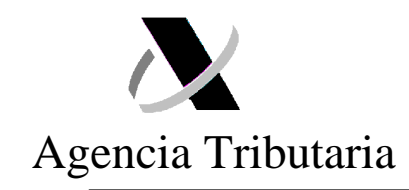

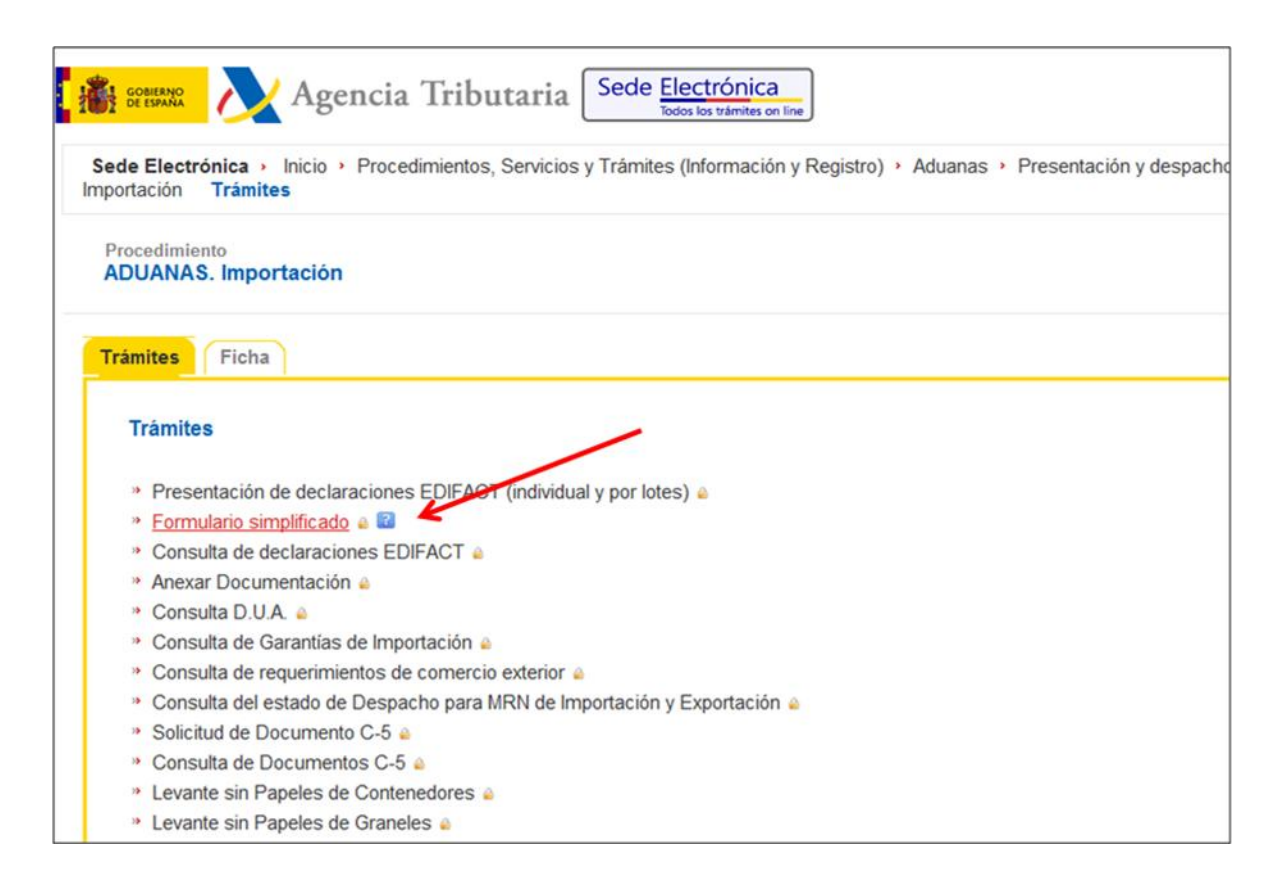

**2. Pantalla 1: Datos de la Declaración y Condiciones Preliminares.**

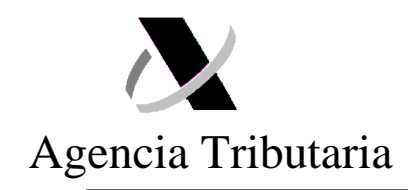

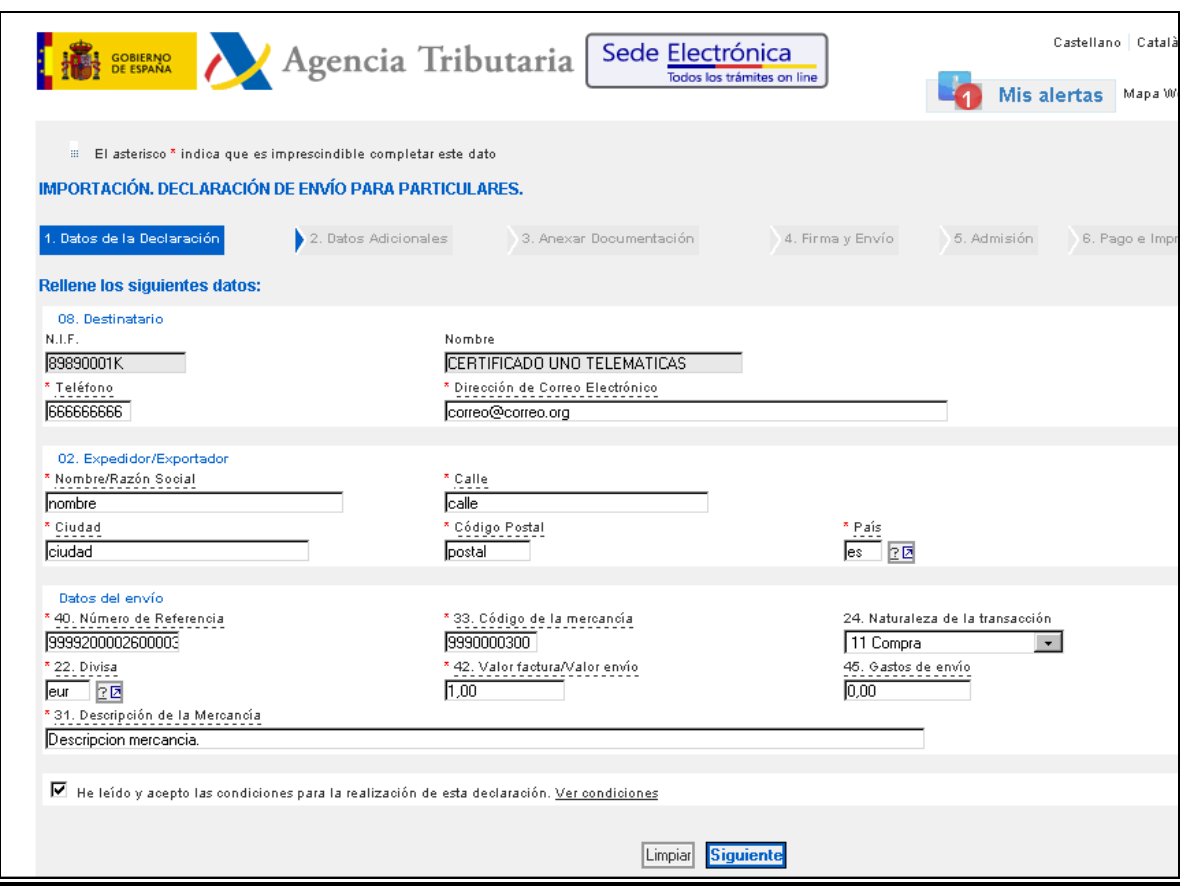

#### **DATOS DEL DESTINATARIO**:

- La información relativa a la identificación del interesado (NIF y nombre) aparecerá cumplimentada de forma automática en base a la información del certificado digital con el que se haya accedido. Como se indica en las condiciones preliminares, no se permite la presentación del formulario en nombre de terceras personas.

- El interesado deberá indicar un número de teléfono de contacto y una dirección de **correo electrónico** válida. Esta dirección de correo electrónico podrá ser utilizada por la AEAT para el envío de información relativa a la presente declaración.

#### **DATOS DEL EXPEDIDOR:**

- Deberán señalarse los datos requeridos en relación al remitente del envío.

## **DATOS DEL ENVÍO:**

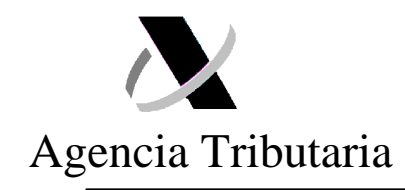

- Número de referencia: debe incluirse el número de referencia proporcionado por su operador (nº de la DSDT-partida).

El particular debe contactar con su operador a efectos de conocer este número.

En el caso de Correos, el número de referencia es que aparece remarcado:

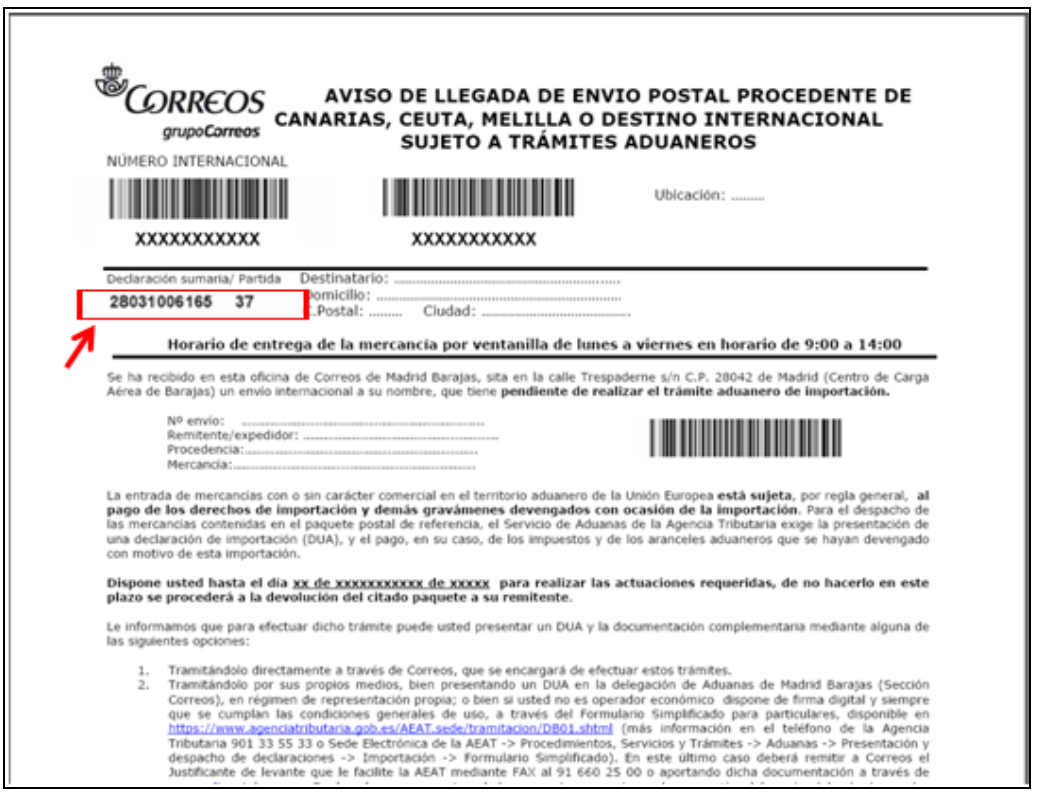

- **Código de la mercancía**: El campo aparecerá relleno con la codificación genérica de la mercancía 9990000300. No obstante, si el interesado conoce la posición arancelaria concreta de la misma, podrá indicarla (aunque no se admitirá ningún código que corresponda a mercancías excluidas de este procedimiento, según se indica en las condiciones preliminares de este documento).

El TARIC puede ser consultado en la Sede Electrónica de la AEAT<sup>7</sup>.

- **Naturaleza de la transacción**: el interesado deberá elegir (en el desplegable) si se trata de una compra (código casilla = 11) o de un envío entre particulares (código casilla =

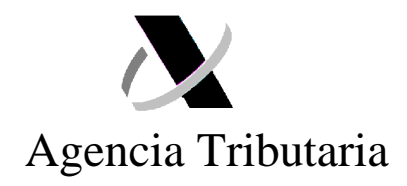

99). El dato que se declare en esta casilla afectará a otros datos que se declararán con posterioridad.

- **Divisa**: Se indicará la clave de la divisa en la que se indican los importes de los campos siguientes relativos al valor de la mercancía y gastos de envío.

- **Valor factura/valor envío**: Se indicará el importe facturado correspondiente a la mercancía de que se trate, en la divisa indicada en la casilla anterior. De no existir factura, puesto que se trata de un envío entre particulares, deberá indicarse la valoración de las mercancías.

- **Gastos de envío**: Gastos de envío relativos al transporte y seguro de la mercancía, en el supuesto de no estar incluidos en el campo anterior "valor factura/valor envío"

- **Descripción de la mercancía**: Descripción, entendiéndose como tal la denominación de las mercancías, en términos suficientemente claros para su identificación y clasificación arancelaria.

### **3. Pantalla 2: Datos adicionales:**

 $\overline{a}$ 

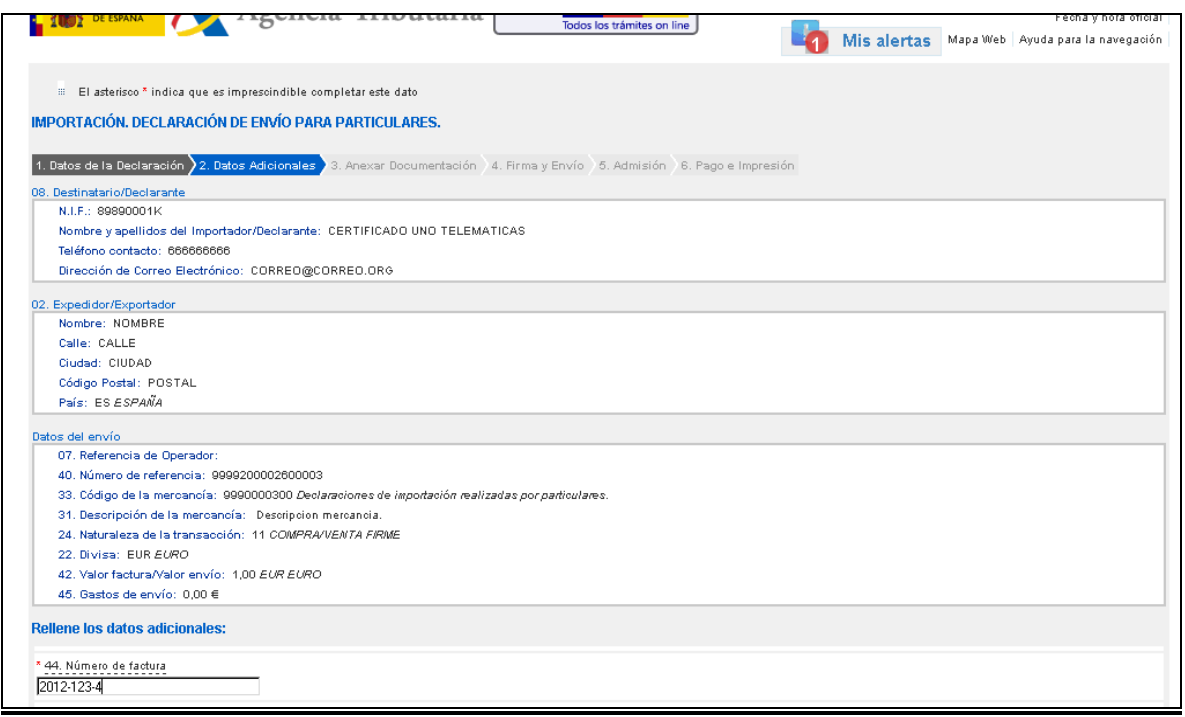

<sup>7</sup> Sede Electrónica de la AEAT -> Procedimientos, Servicios y Trámites -> Aduanas -> Otros procedimientos y

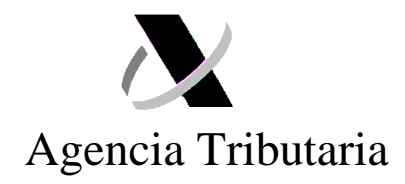

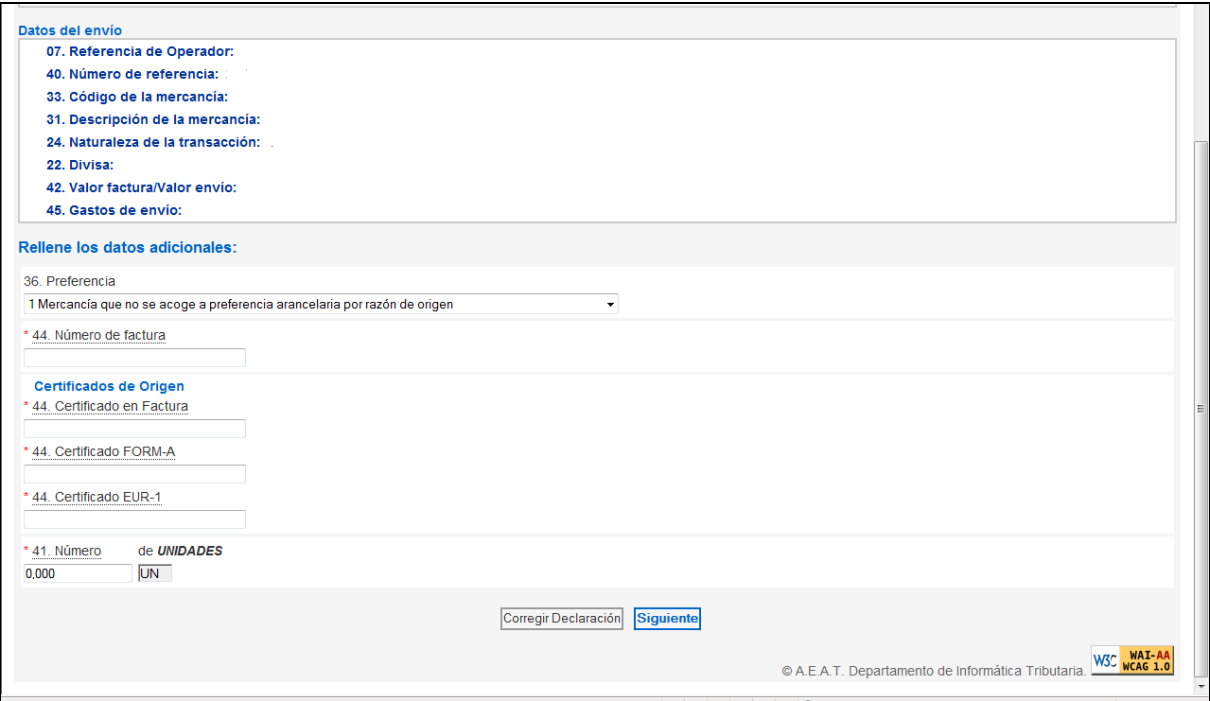

#### **DATOS ADICIONALES**

En función de los datos indicados en la primera pantalla, la aplicación solicitará la cumplimentación de una serie de información adicional. Los datos que pudieran ser solicitados son:

- a) Número de la factura comercial o pedido, en caso de tratarse de una operación de compra. Este documento deberá, además, ser anexado con anterioridad al envío de la declaración.
- b) Preferencia:

 $\overline{a}$ 

Cuando se indique la posición arancelaria concreta de la mercancía, el interesado deberá indicar, en el desplegable:

- 1: Mercancía que no se acoge a preferencia por razón de origen.
- 2: Mercancía acogida al Sistema de Preferencias Generalizadas (SPG).
- 3: Mercancía acogida a otro acuerdo preferencial.

servicios aduaneros -> Consulta de Arancel Integrado de Aplicación – TARIC.

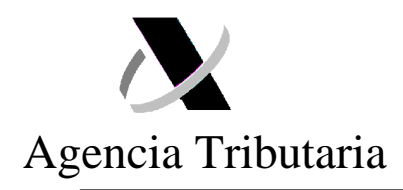

4: Mercancía acogida a los acuerdos de unión aduanera con Andorra, Turquía y San Marino.

c) Certificado de origen:

Cuando en la casilla relativa a la "preferencia" se hayan marcado las opciones 2 o 3, es necesario indicar alguno de los siguientes certificados:

- Factura con el texto "El exportador de los productos incluidos en el presente documento declara, que salvo indicación en sentido contrario, estos productos gozan de un origen preferencial... (nombre del país)".

- Certificado "Form A".
- Certificado "EUR 1".

El interesado deberá estar, lógicamente, en posesión del certificado correspondiente y deberá anexar una copia del mismo con anterioridad al envío del formulario.

d) Número de unidades:

Para determinado tipo de mercancías, se exigirá la indicación de la cantidad en el tipo de unidad de medida que venga detallado en el TARIC.

#### **4. Pantalla 3: Anexar documentación.**

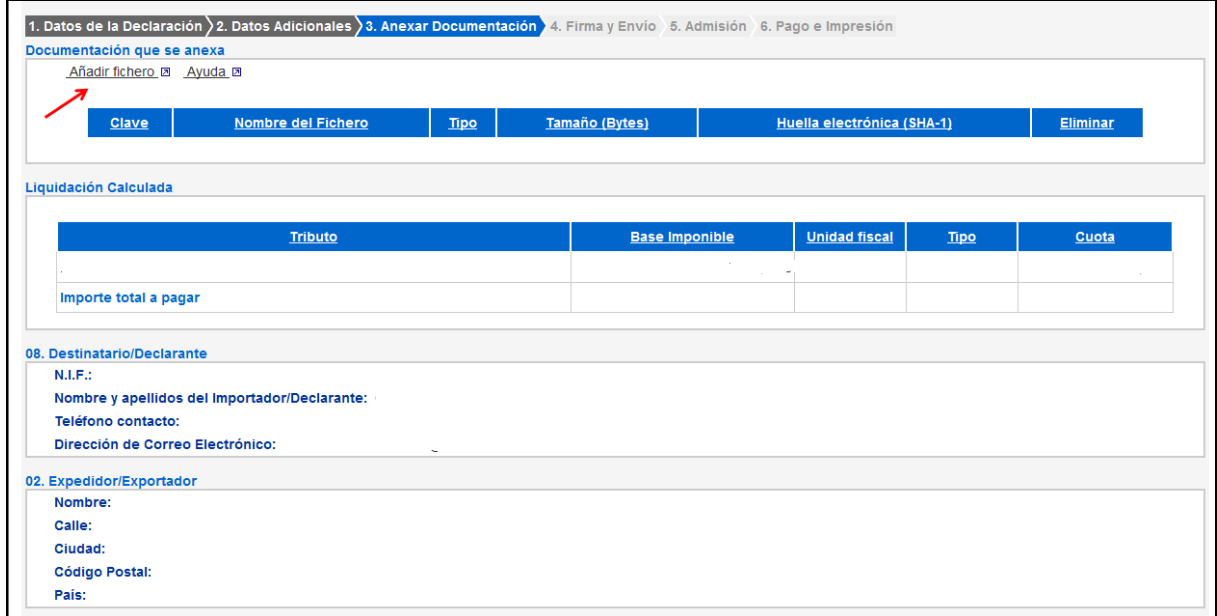

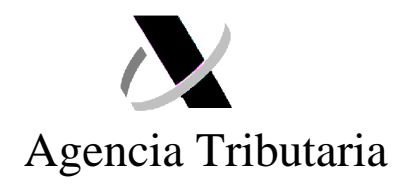

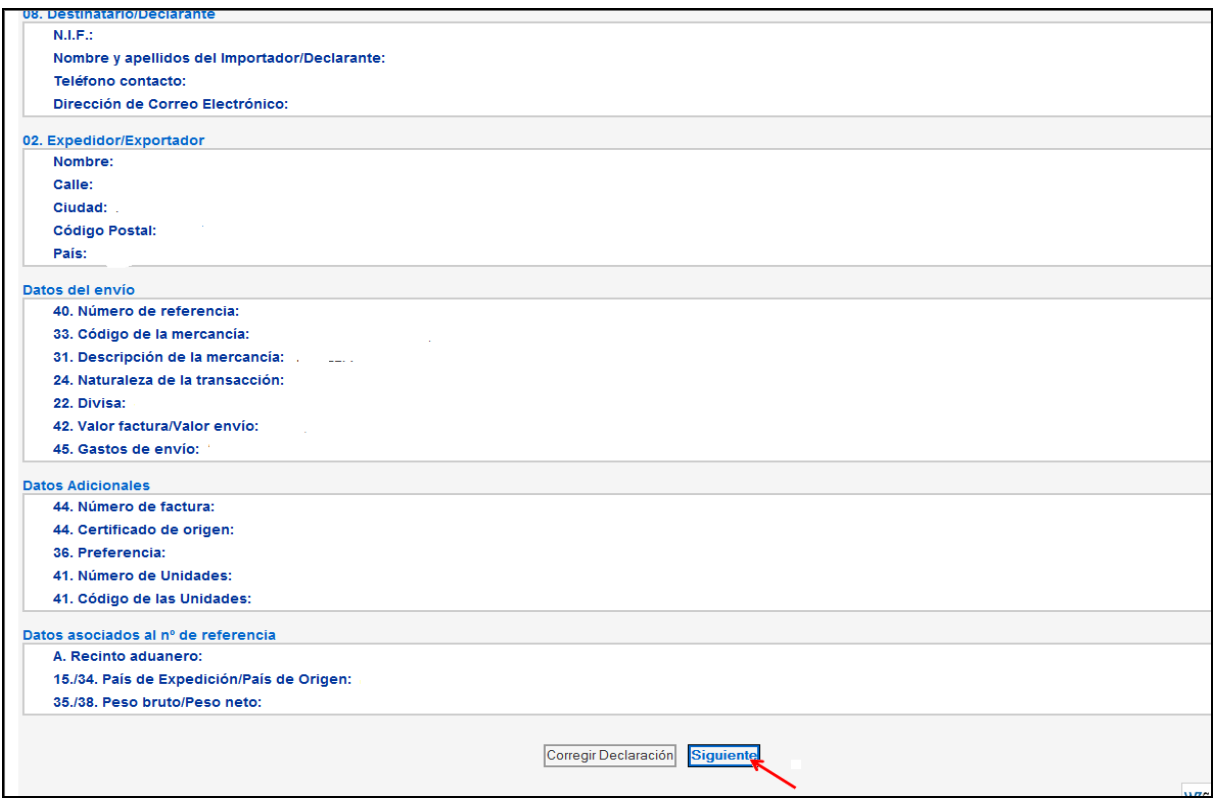

En esta pantalla, el interesado deberá anexar, obligatoriamente, toda la documentación que afecte a los datos indicados anteriormente en el formulario (factura comercial, justificantes de pago, certificados de origen, etc.)

## **5. Pantalla 4: Firma y envío:**

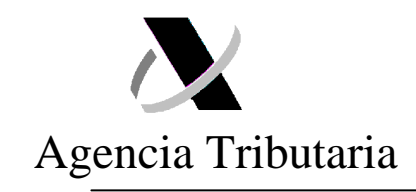

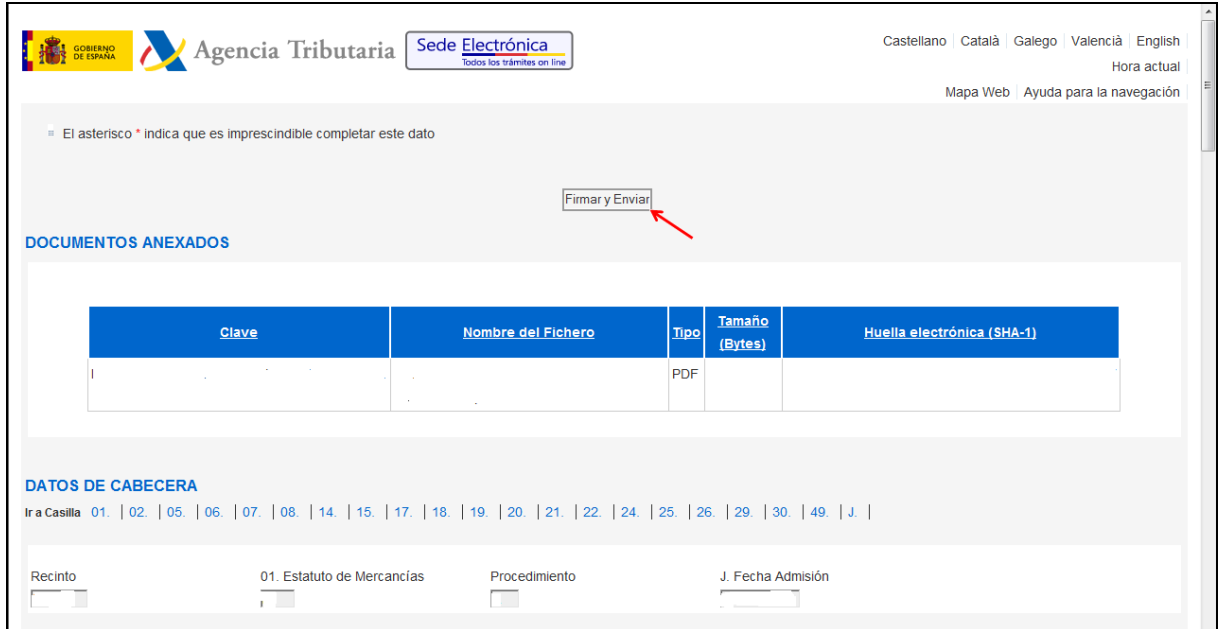

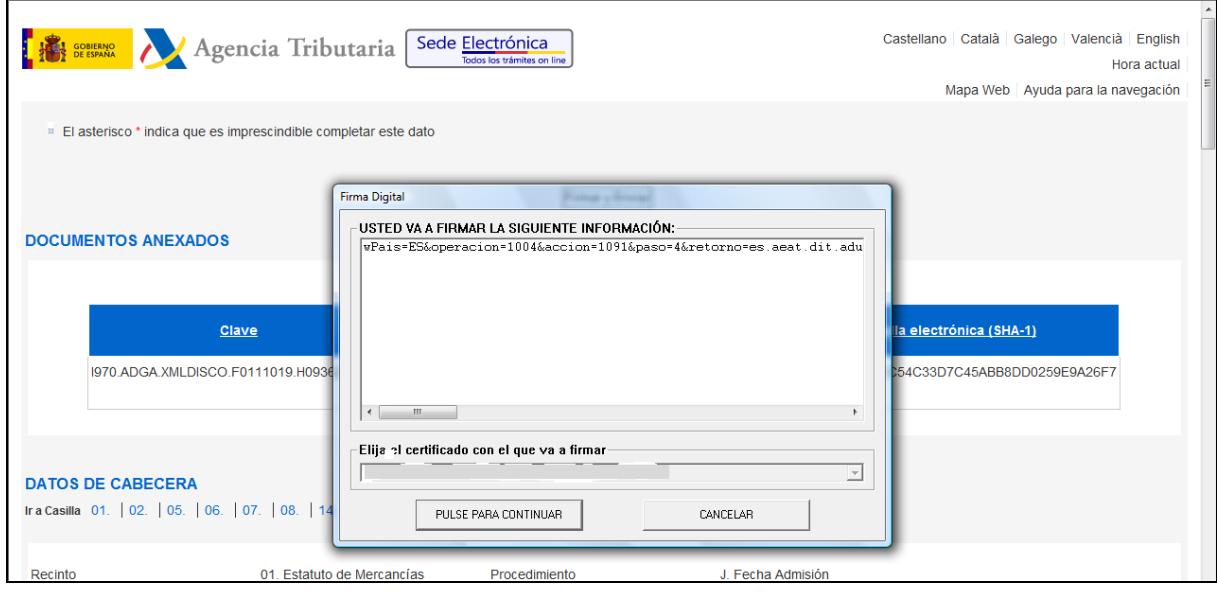

Como se indica en las condiciones preliminares, este formulario consiste en una **declaración aduanera completa**, incluyendo la totalidad de los datos a que hace referencia la Resolución del DUA aplicable. Por tanto, el interesado deberá firmar y enviar el contenido completo de la misma.

Se recuerda que la **firma y envío de esta declaración compromete al declarante** en cuanto a la **exactitud** de los datos enviados, la autenticidad de los documentos presentados y el cumplimiento de todas las obligaciones inherentes a la inclusión de las

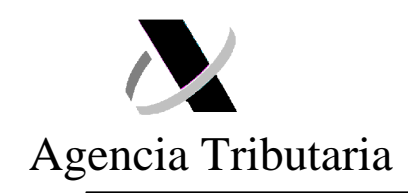

mercancías de que se trate en el régimen considerado. Igualmente, implica la obligación del pago de los correspondientes derechos arancelarios y el IVA/IGIC

## **6. Pantalla 5: Admisión**:

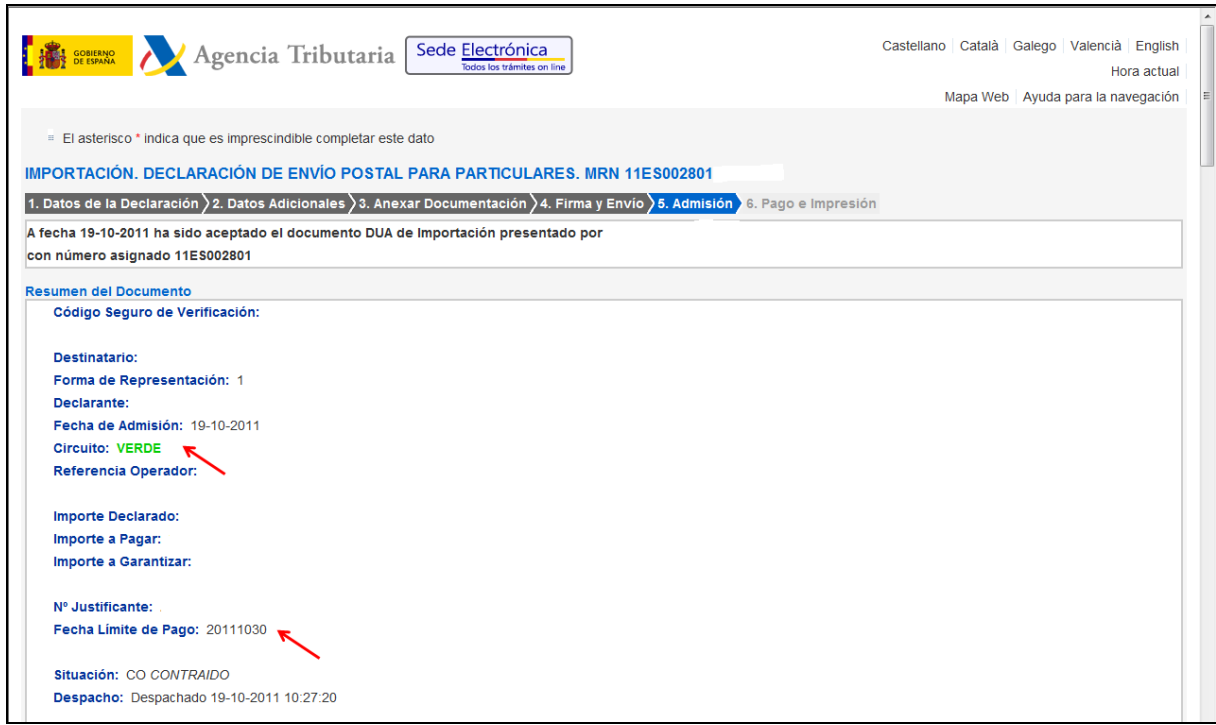

Se incluye un resumen de la declaración enviada así como el circuito obtenido por la declaración.

Si el circuito obtenido ha sido verde: el interesado podrá proceder al pago de los derechos aduaneros e IVA/IGIC que se deriven de la declaración. Se indica igualmente la fecha máxima para proceder al mismo.

Si el circuito obtenido ha sido naranja o rojo: la aduana procederá, con carácter previo al levante de las mercancías, a la verificación de los datos declarados, documentación anexada y, en su caso, examen físico de las mismas.

#### **7. Pantalla 6: Pago e Impresión:**

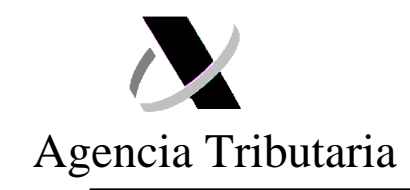

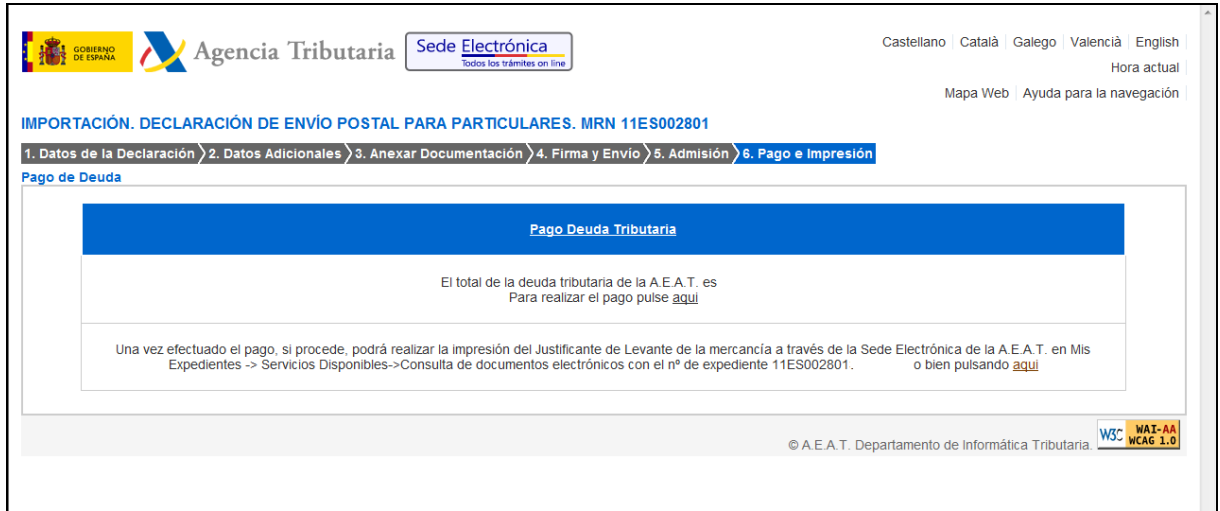

Tanto desde esta pantalla, como a través de la Consulta detallada del DUA<sup>8</sup>, el interesado podrá proceder al pago de la deuda generada.

Se recuerda que, a partir del momento en que nazca la obligación de efectuar un pago **el interesado deberá ingresar el importe correspondiente en los plazos establecidos por la normativa** (10 días naturales). La falta de pago, y justificación del mismo, en el plazo citado implicará, con carácter general, la anulación de la declaración y la reexpedición a origen de la mercancía.

Una vez efectuado el pago, el interesado podrá obtener su justificante de pago y levante de las mercancías. Para acceder al mismo, podrá utilizar cualquiera de las siguientes rutas:

Sede Electrónica de la AEAT -> Procedimientos, Servicios y Trámites -> Aduanas -> Presentación y despacho de declaraciones -> Importación -> Consulta DUA-> Mis Expedientes -> **Consulta de documentos electrónicos**

Sede Electrónica de la AEAT -> Mis Expedientes -> **Consulta de documentos electrónicos**

 $\overline{a}$ 

<sup>&</sup>lt;sup>8</sup> Sede Electrónica de la AEAT -> Procedimientos, Servicios y Trámites -> Aduanas -> Presentación y despacho de declaraciones -> Importación -> Consulta DUA.

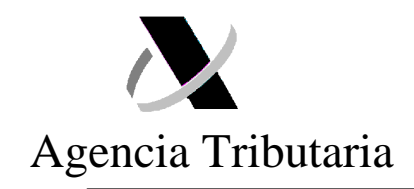

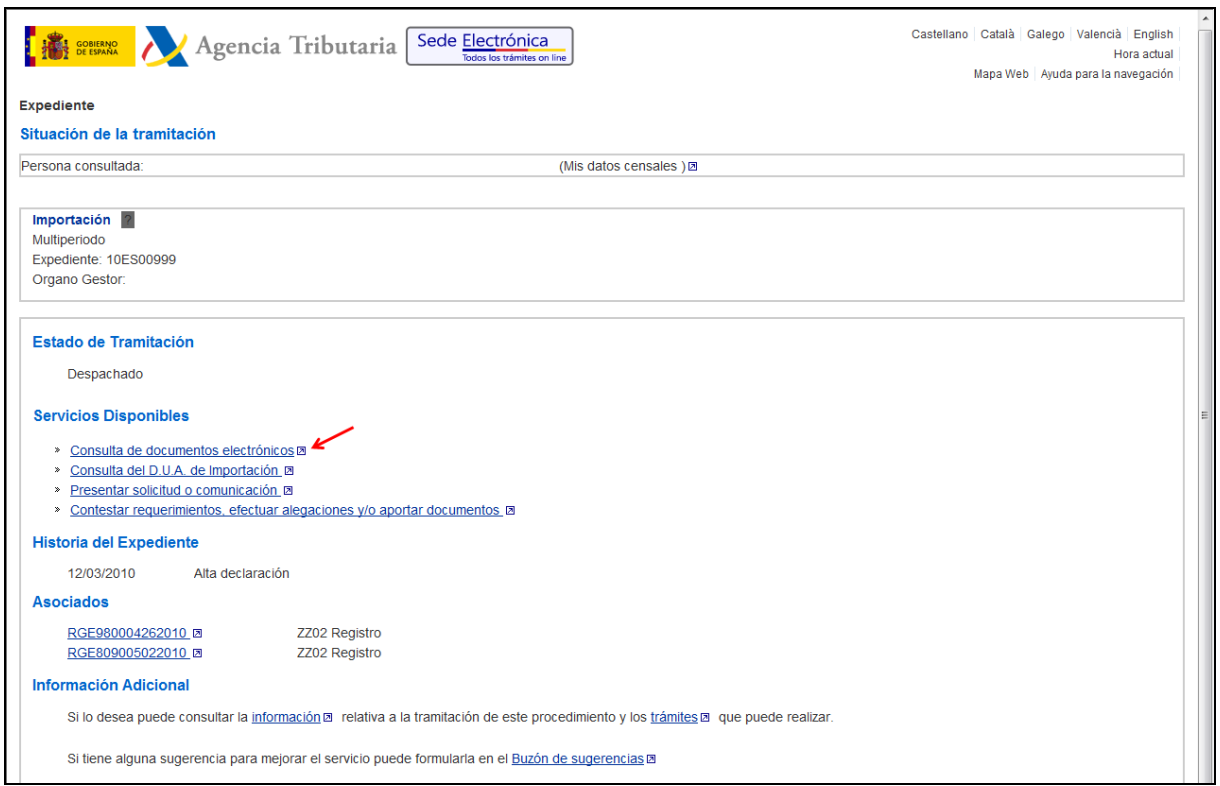

## **8. Anexo de documentación desde la Consulta detallada del DUA:**

 $\overline{a}$ 

En los supuestos en que el circuito asignado a la declaración sea Naranja o Rojo, la mercancía queda retenida por la aduana para comprobar los datos de la declaración y, en su caso, realizar un examen físico de la misma.

Durante estas actuaciones, **la aduana podrá requerir al interesado la aportación de determinada documentación**, la cual deberá ser remitida, preferentemente, a través de la opción "anexar documentación" a la que se accede desde el detalle de la declaración $^9$  .

Se recuerda que, con posterioridad al anexo de la documentación, el interesado deberá pulsar la acción "solicitar despacho" para que la aduana pueda recepcionarla.

<sup>&</sup>lt;sup>9</sup> Sede Electrónica de la AEAT -> Procedimientos, Servicios y Trámites -> Aduanas -> Presentación y despacho de declaraciones -> Importación -> Consulta DUA

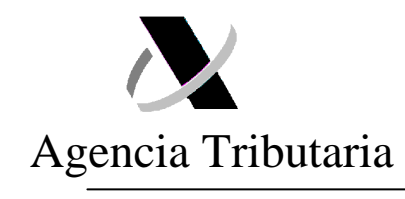

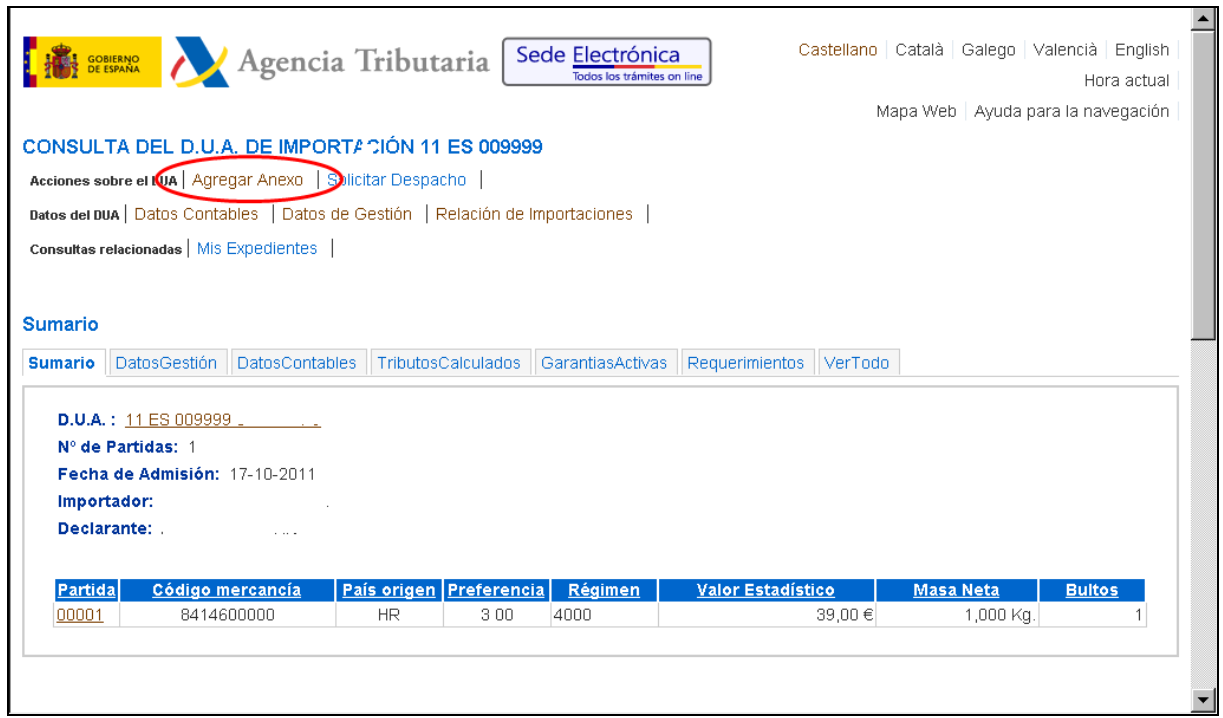

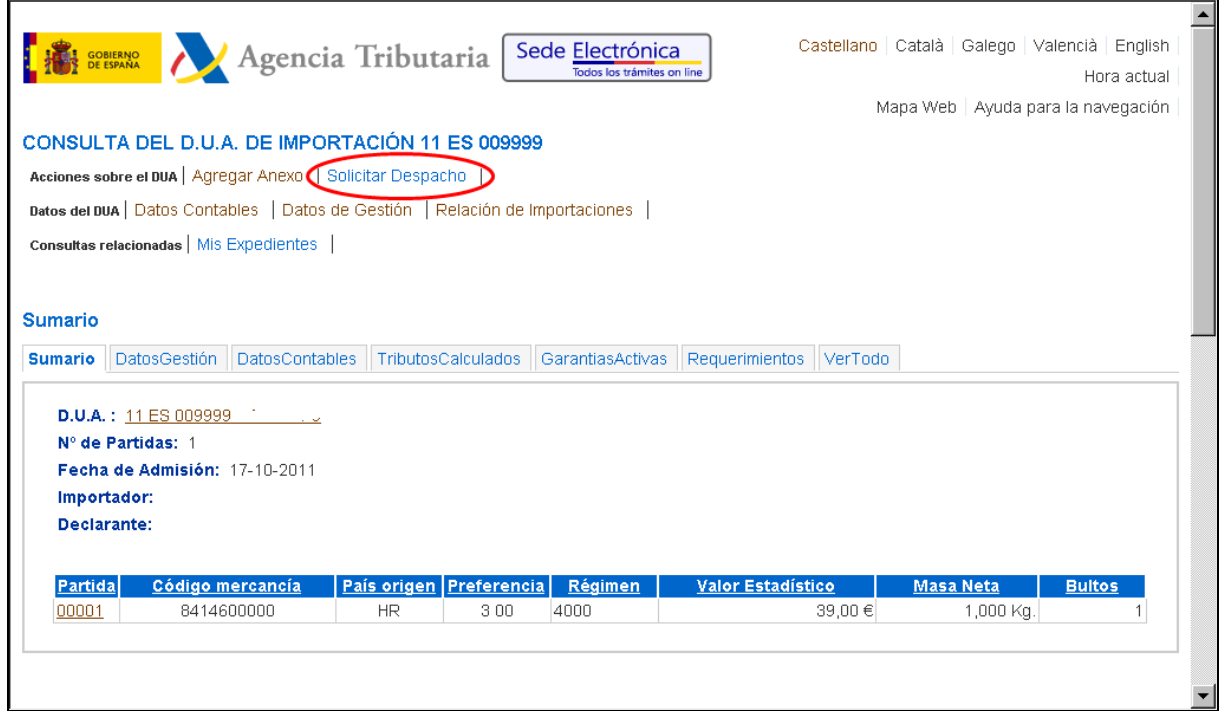